## fhoodleHOW TOs

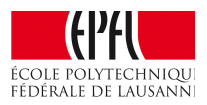

╗

## **How to add clarity in the presentation of your course page?**

Change the format of your course page from "all sections on one page" to "one section per page". **From this format:** 

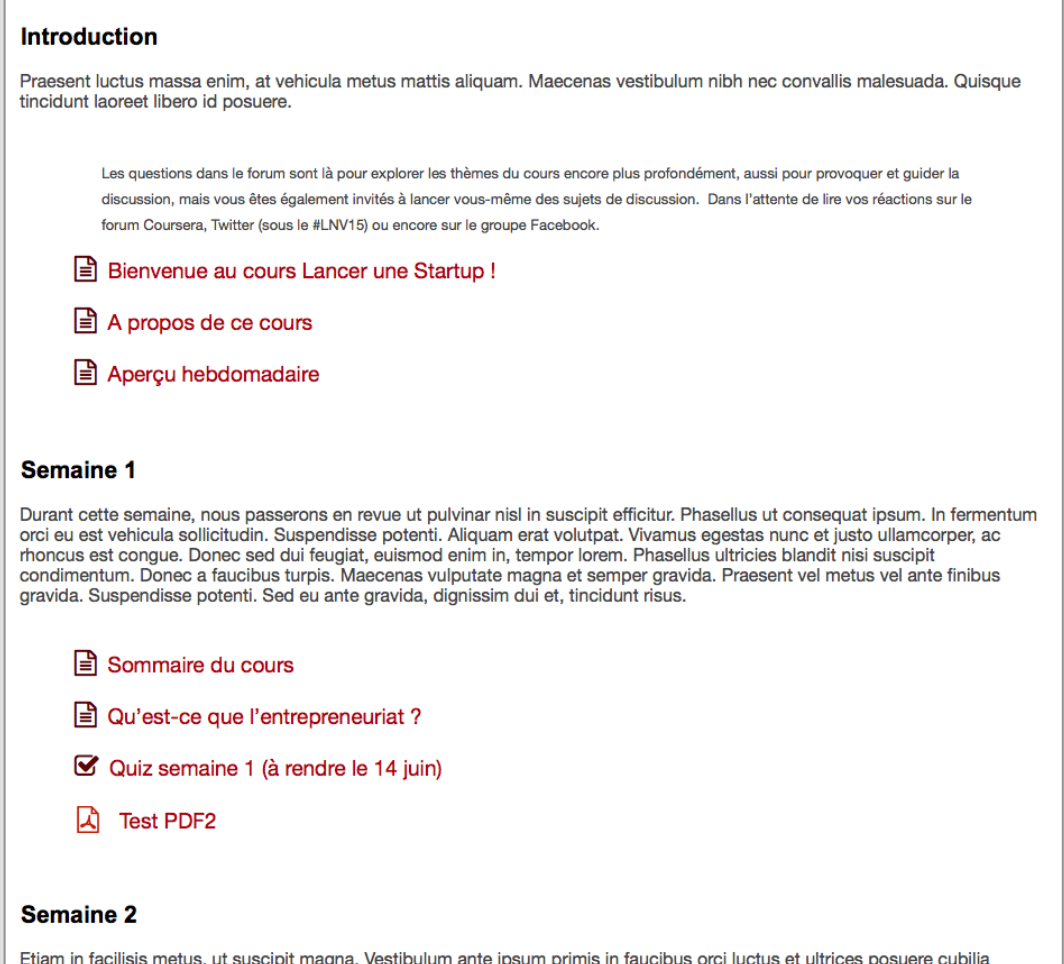

*Introduction, Semaine 1, Semaine 2, etc. are all on the same page.*

## fhoodleHOW TOs

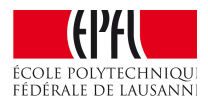

## **To this format:**

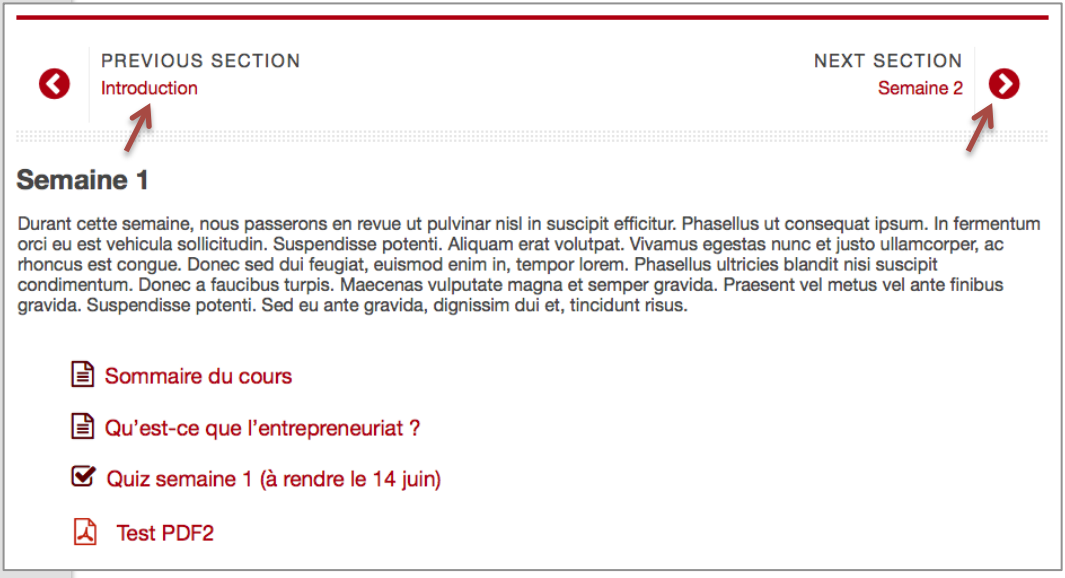

*Each section has its own page. You navigate from one section to another with the red buttons on top of the page (see how the previous and the next section names appear).* 

To set up this course formatting, click on "Administration" and "Edit settings":

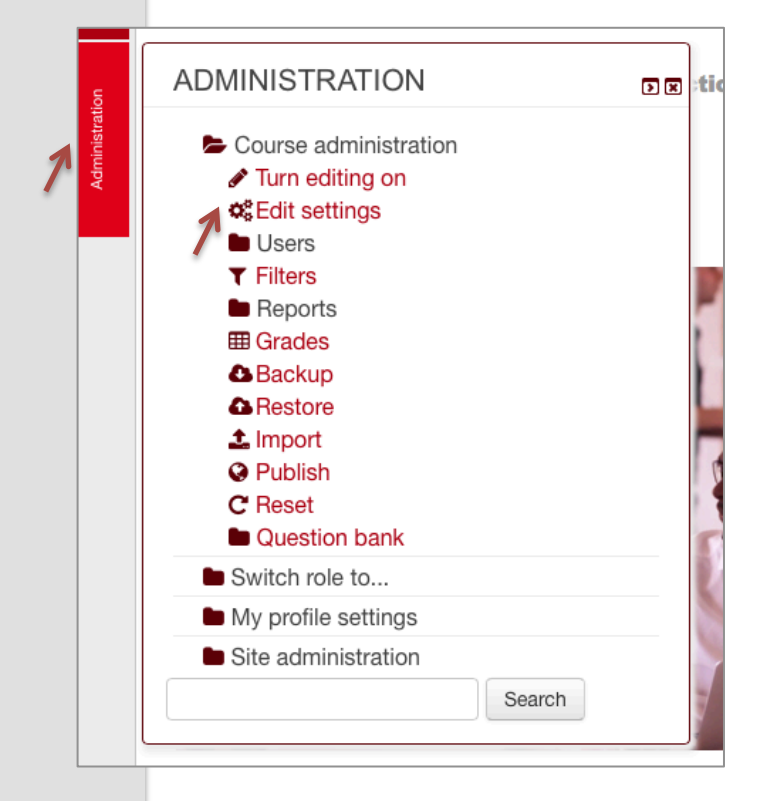

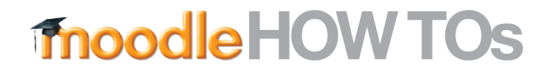

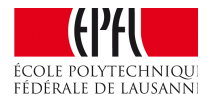

Under "Course layout", select "Show one section per page":

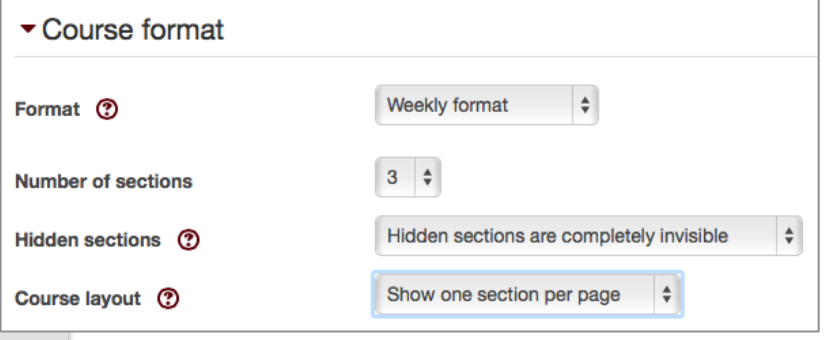